## **ВИКИ-РАЗМЕТКА**

Редактировать статью в Вики легко. Для этого:

- 1. Авторизируйтесь на сайте.
- 2. Откройте нужную страницу или раздел.
- 3. Нажмите на вкладку «Править» Править
- 4. Откроется окно редактирования (Рис. 1) статьи.
- 5. Внесите изменения в статью.
- 6. Нажмите кнопку «Записать страницу» <sup>3аписать страницу</sup> Перед записью можно воспользоваться предварительным просмотром страницы Предварительный просмотр

В режиме редактирования статья содержит особые символы разметку «вики».

Для некоторых элементов оформления можно воспользоваться *Панелью инструментов* (Рис. 2) в окне редактирования викистраницы.

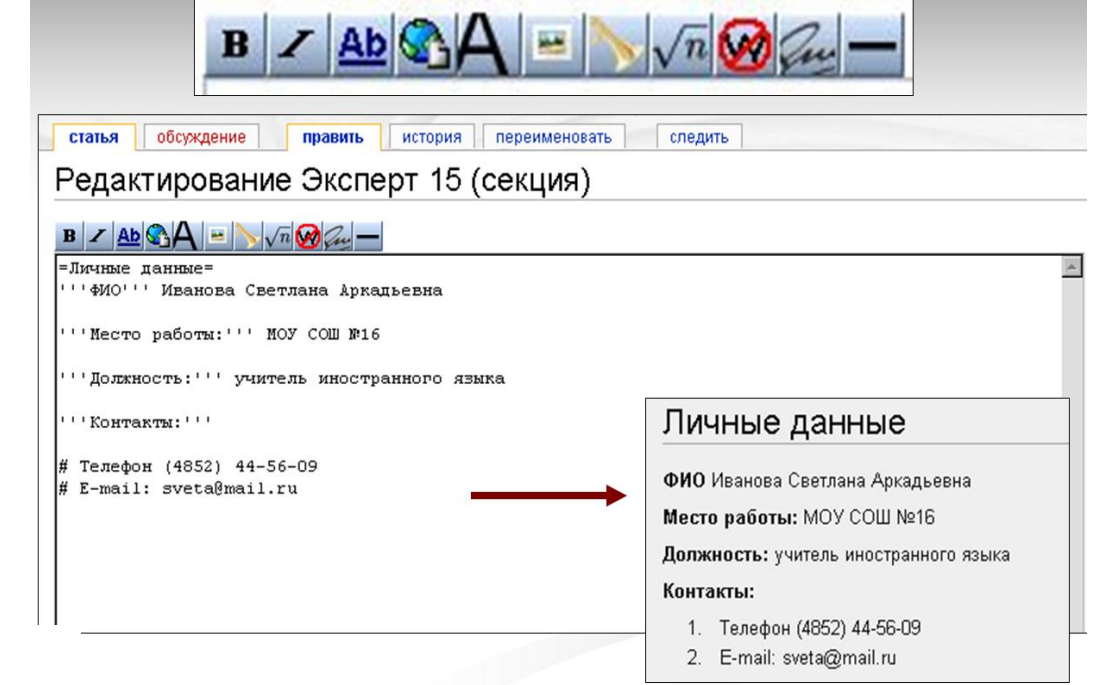

Рис.1 Окно редактирования вики-страницы.

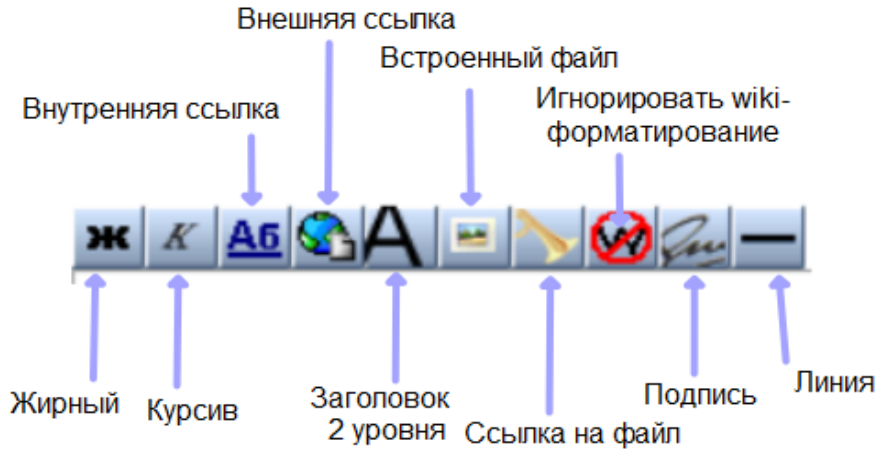

Рис. 2 Стандартная Панель инструментов

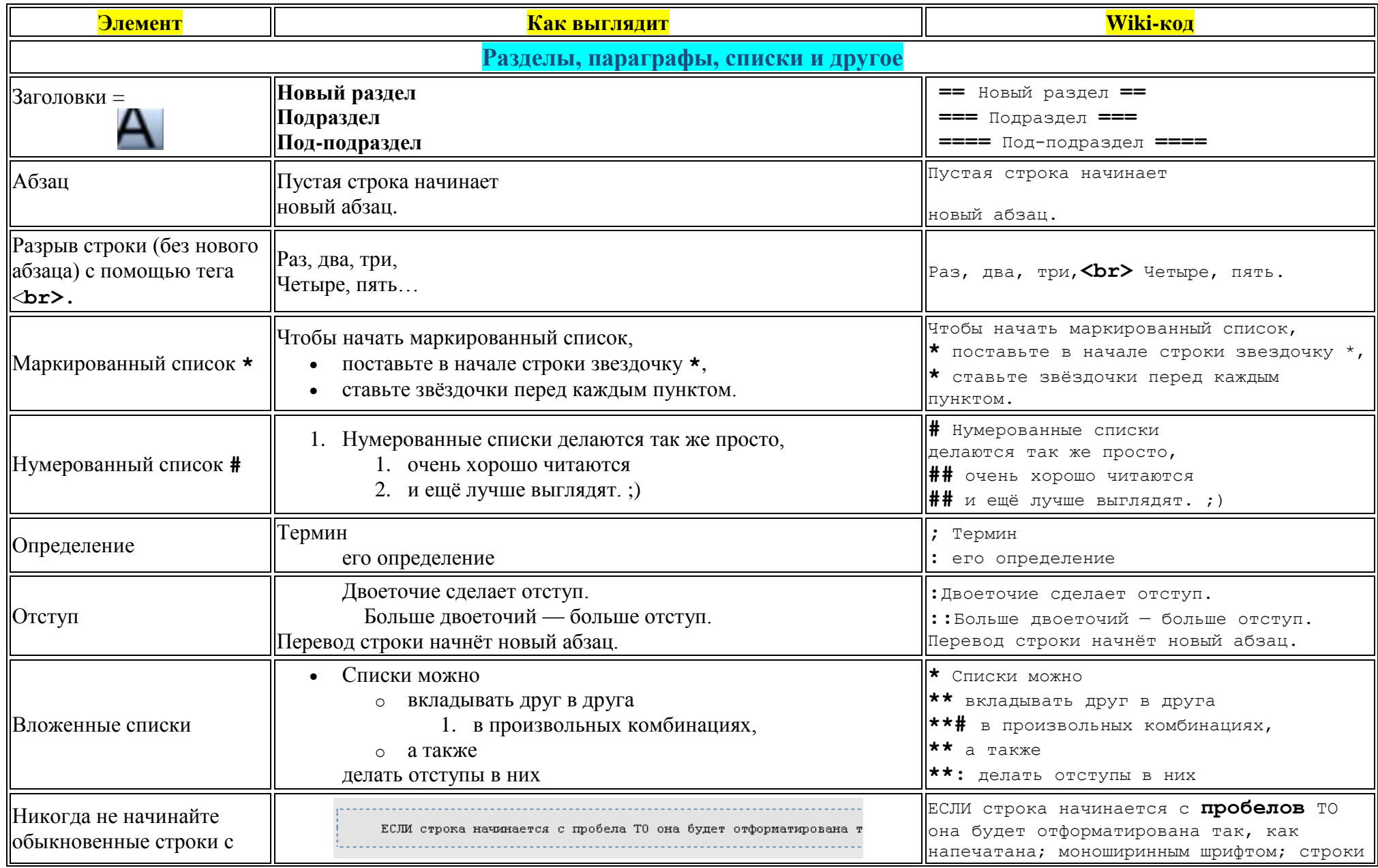

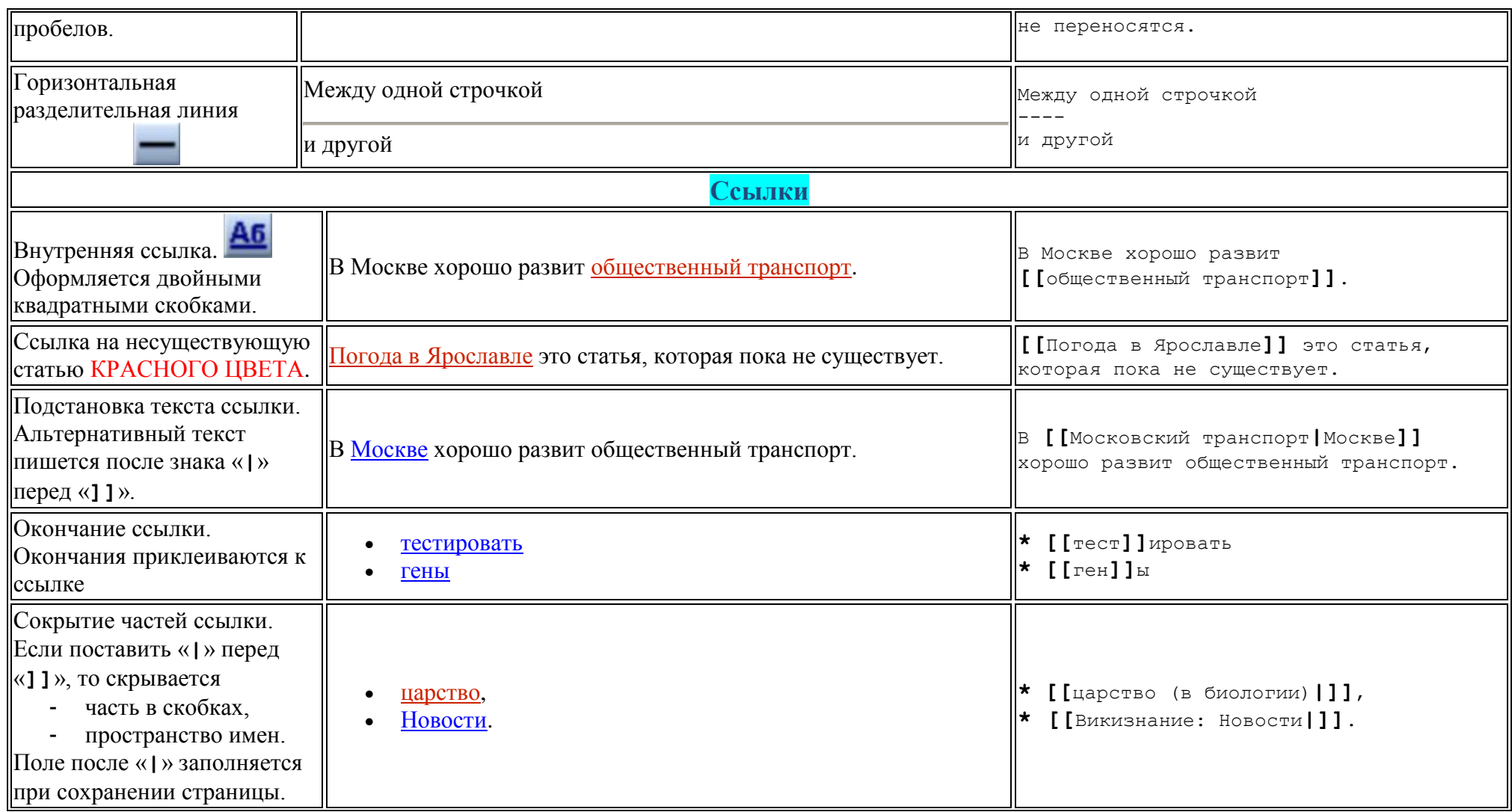

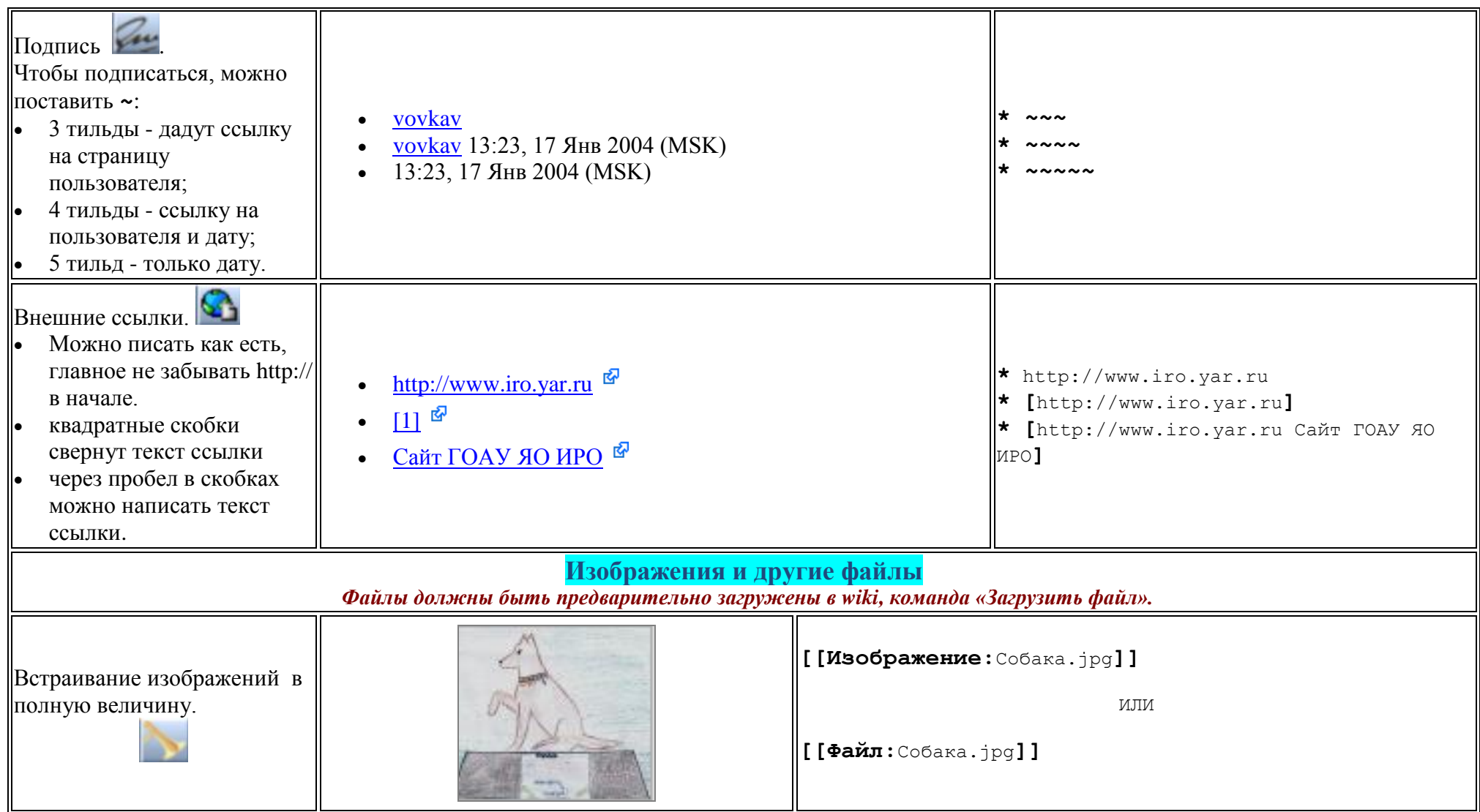

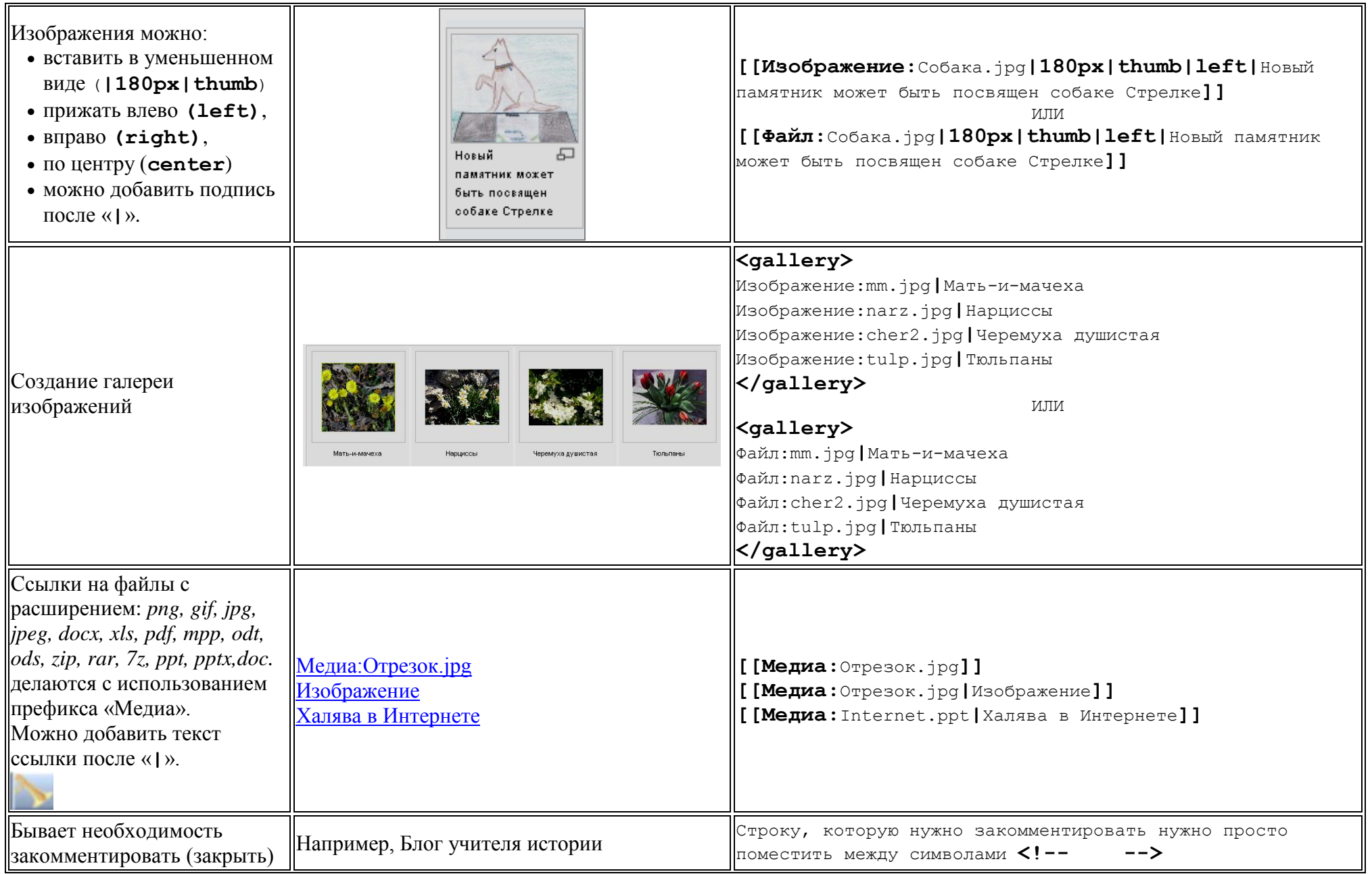

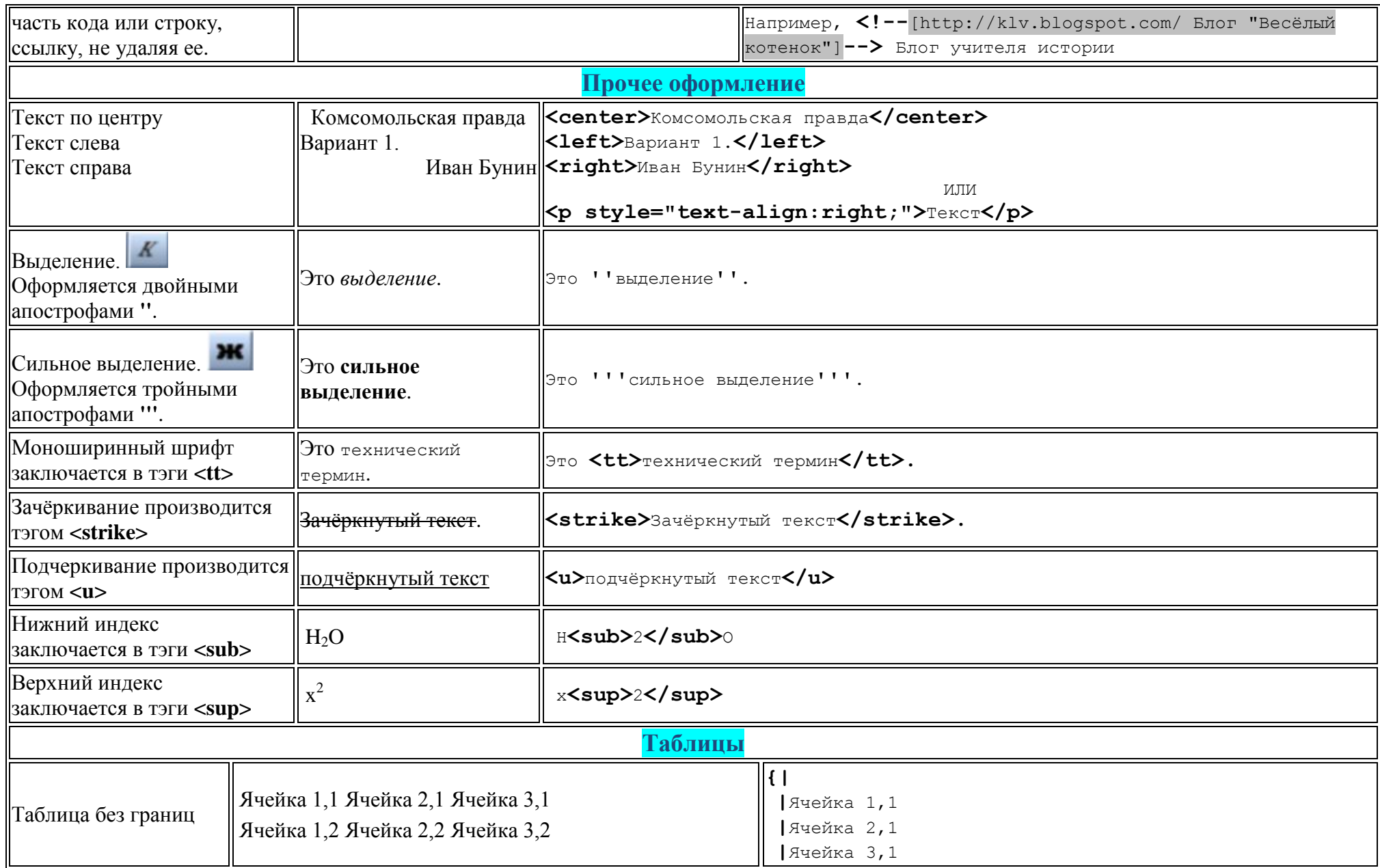

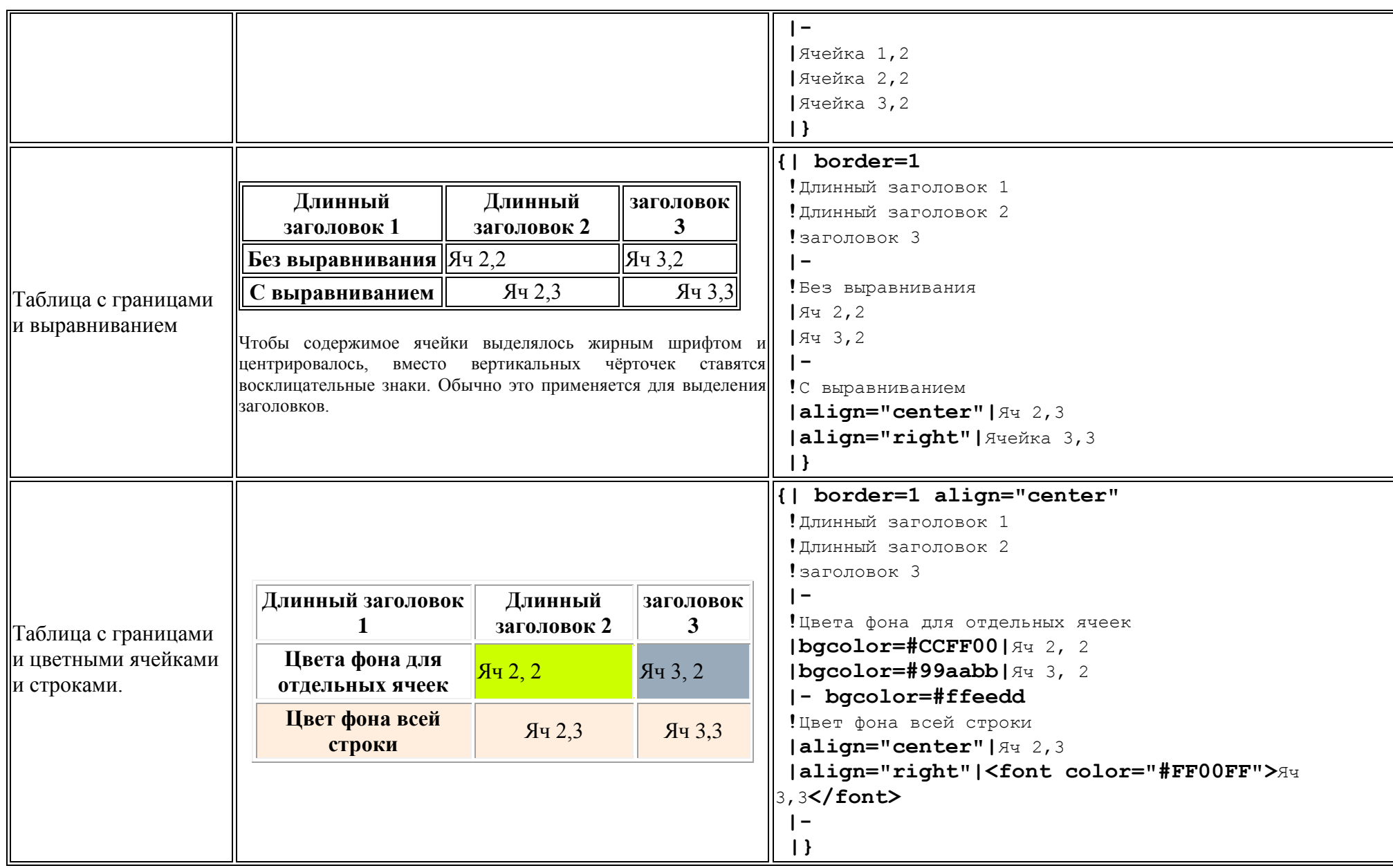